# **Infoblox**

An important early step in conducting any census of managed assets is to validate IPAM tracking and allocation data. To that end, Infoblox 2.11 has been integrated with Lumeta. The Lumeta-Infoblox integration brings the reach of Lumeta's network discovery to the IP address management (IPAM) space.

When you activate the Infoblox IPAM integration, Lumeta . . .

- 1. Queries Infoblox
- 2. Correlates that data against what Lumeta "knows"
- 3. Generates reports
- 4. Pushes metadata about discovered devices to Infoblox

This integration reconciles data between Lumeta and Infoblox without directly reading or modifying Infoblox tables: All pull/update operations are performed by API calls. This integration enables you to produce and export an IP list with which you can update Infoblox's data. With the two solutions working together, gaps in IP management coverage are eliminated and your organization can accurately account for its assets under management.

Update: Lumeta 4.3 is integrated with the Infoblox 2.11––which also provides a better paging mechanism that comes into play in managing the address space in larger deployments. **When using pagination, the largest number of records that can be returned in a single call is 999.**

Lumeta 4.3 collects data from more record types, including host, A, AAAA, and PTR. In addition, the extensible attributes "Site," "Device Type," and "Operating System" are now pushed from Lumeta and populate in Infoblox.

Infoblox logs out after only a minute of idle time. To increase the session timeout value . . .

Grid Grid Manager Grid Properties Edit Security Session Timeout Max Value: from 60 - 31536000

#### **Compatibility**

∽

Lumeta is compatible with Infoblox versions 2.11, 2.10, and 1.2.

#### Documentation by Infoblox & Infoblox Community

- [Infoblox WAPI documentation](https://infoblox-29/wapidoc/)[¶](https://infoblox-29/wapidoc/#infoblox-wapi-documentation)
- [REST API documentation](https://www.infoblox.com/wp-content/uploads/infoblox-deployment-infoblox-rest-api.pdf)
- [Creating Extensible Attribute Using API](https://community.infoblox.com/t5/API-Integration/Need-Help-Creating-Extensible-attribute-using-API/td-p/18455)

#### Configuration via Lumeta GUI

This procedure applies to Lumeta 3.2.4 and later systems. For deployment via the Linux shell, see [Deployment & Configuration via Lumeta CLI](https://lumetadocs.firemon.com/pages/viewpage.action?pageId=5472950#Infoblox-cli).ന

To configure connectivity between the Lumeta Command Center and the Infoblox server:

- 1. On the Lumeta main menu, browse to **Settings** > **Integrations** > **Other Solutions** > **Infoblox.**
- 2. Provide connection credentials, described here:

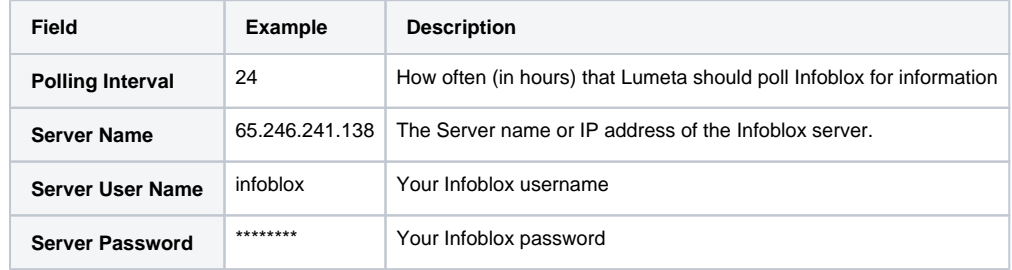

3. Click to toggle the Active control from red to green.

Infoblox is configured.

For more on this integration's reports, see the [IP Address Management](https://lumetadocs.firemon.com/display/LCV/IP+Address+Management+Infloblox+Dashboard) page. To see the results within Infoblox, log into Infoblox and browse to **Data Management** > **IPAM**.

## Using Infoblox GUI

To view managed and unmanaged CIDRs and IP address, brown in Infoblox to Data Management IPAM:

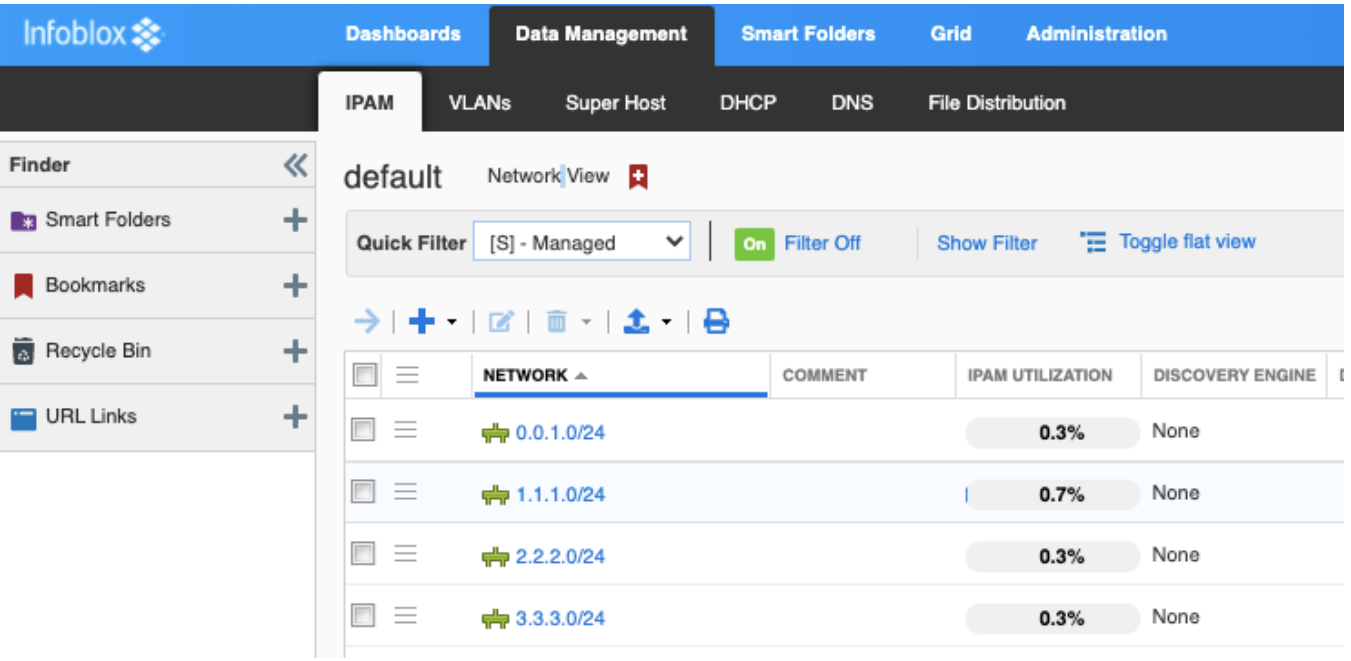

The IPAM Utilization column shows how much of the address space is used by actual hosts.

## DNS

With ESI 4.2, pagination and support for IPv6 and DNS Records were added.

To view the zones that hold DNS records:

1. Browse to DNS Zones.

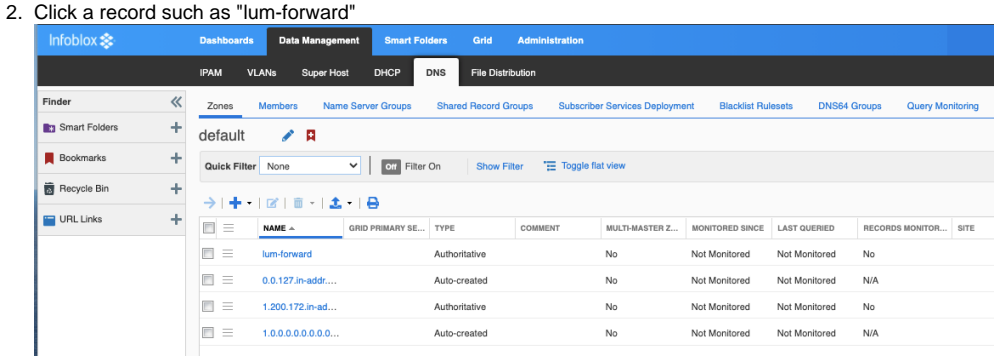

3. You can see the record types in the Type column and add a new record here of the types A, AAAA, PTR, Host. Records Subzones

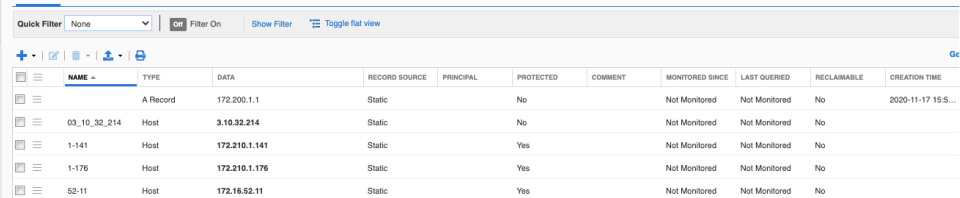

# Extensible Attributes

To view extensible attributes from the GUI:

#### 1. Navigate to Administration Extensible Attributes

| Infoblox $\gg$         |   | <b>Dashboards</b>                      | <b>Data Management</b> |              | <b>Smart Folders</b> | Grid               | Administration               |                       |                                     |
|------------------------|---|----------------------------------------|------------------------|--------------|----------------------|--------------------|------------------------------|-----------------------|-------------------------------------|
|                        |   | Administrators                         | Workflow               | Logs         | <b>Network Views</b> |                    | <b>Extensible Attributes</b> |                       | <b>Authentication Server Groups</b> |
| Finder                 | 《 | <b>Extensible Attributes</b>           |                        | я            |                      |                    |                              |                       |                                     |
| <b>B</b> Smart Folders | ٠ | Quick Filter None                      |                        | $\checkmark$ | off Filter On        | <b>Show Filter</b> |                              |                       |                                     |
| <b>Bookmarks</b>       | ÷ | $+$ $\alpha$ $\alpha$ $\pm$ $\epsilon$ | е                      |              |                      |                    |                              |                       |                                     |
| Recycle Bin            | ٠ | NAME $\triangle$                       | <b>TYPE</b>            |              | COMMENT              | <b>REQUIRED</b>    |                              | <b>RESTRICTED TO </b> | <b>INHERITANCE ENABLED</b>          |
| <b>THE URL Links</b>   | ÷ | E<br>Building                          | String                 |              |                      | No                 |                              | IPv4 Network, IP No   |                                     |
|                        |   | ▣<br>Country                           | String                 |              |                      | No                 |                              | IPv4 Network, IP No   |                                     |
|                        |   | IB Discovery O                         | String                 |              |                      | No                 |                              |                       | No                                  |
|                        |   | n<br>Region                            | String                 |              |                      | No                 |                              | IPv4 Network, IP No   |                                     |
|                        |   | п<br>ReportingSite                     | List                   |              |                      | No                 | Member                       |                       | No                                  |
|                        |   | $\Box$<br>Site                         | String                 |              |                      | No                 |                              |                       | No                                  |
|                        |   | n<br>State                             | String                 |              |                      | No                 |                              | IPv4 Network, IP No   |                                     |
|                        |   | m<br>VLAN                              | String                 |              |                      | No                 |                              | IPv4 Network, IP No   |                                     |

2. You can add or import extensible attributes from here.

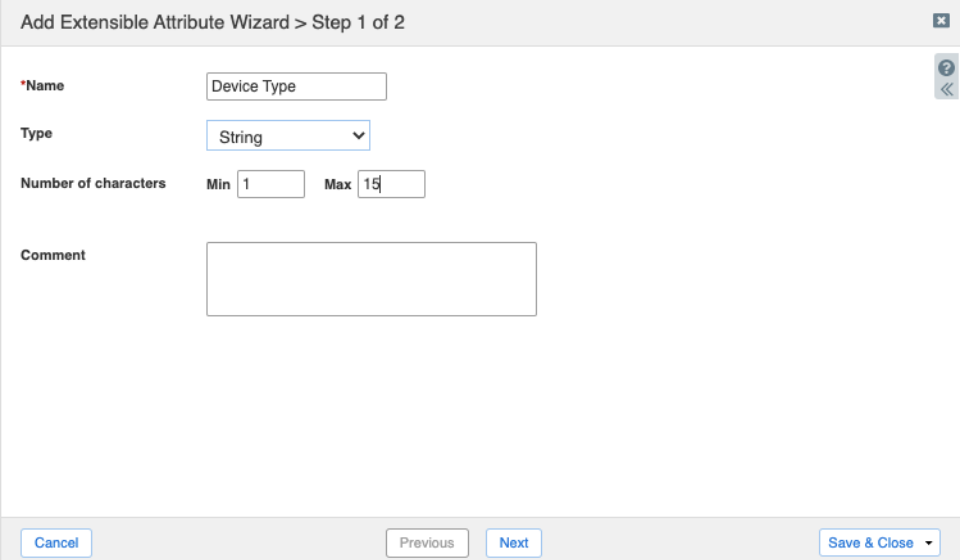

To view extensible attributes from the CLI:

- curl -s -k -u admin:infoblox -X GET "https://172.16.42.113/wapi/v2.8/extensibleattributedef? \_return\_fields=name,type,list\_values" | grep "name" "name": "Building", "name": "Country", "name": "Region", "name": "Site", "name": "State", "name": "VLAN", "name": "IB Discovery Owned", "name": "Parental-Control-Policy",
	- "name": "Subscriber-Secure-Policy", "name": "Proxy-All", "name": "Black-List", "name": "White-List",
		- "name": "PC-Category-Policy", "name": "User-Name",
		- "name": "ReportingSite",

To view/create/delete extensible attributes from Infoblox GUI: Administration Extensible Attributes:

Example creating "Operating System" extensible attribute

curl -k -u admin:infoblox -X POST 'https://172.16.42.113/wapi/v2.11/extensibleattributedef' -H "Content-Type: application/json" -d '{"name":"Operating System", "type":"STRING"}'

Add extensible attributes as a column when listing IPs in Infoblox view.

# Compatibility Matrix

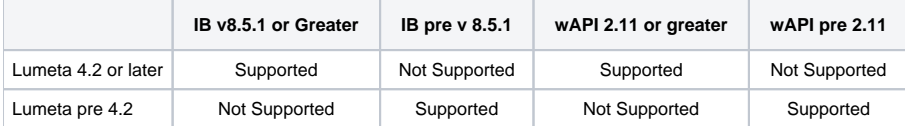